MINISTÉRIO DO PLANEJAMENTO, ORÇAMENTO E GESTÃO SECRETARIA DE LOGÍSTICA E TECNOLOGIA DA INFORMAÇÃO DEPARTAMENTO DE LOGÍSTICA E SERVIÇOS GERAIS

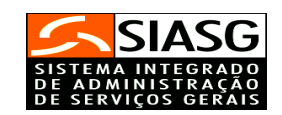

# MANUAL DE ORIENTAÇÃO PARA CADASTRAMENTO E HABILITAÇÃO DE USUÁRIO NO SISTEMA INTEGRADO DE ADMINISTRAÇÃO DE SERVIÇOS GERAIS – SIASG

# MANUAL DO USUÁRIO

Brasília 2006

MINISTRO DO PLANEJAMENTO, ORÇAMENTO E GESTÃO Paulo Bernardo Silva

SECRETÁRIO-EXECUTIVO - Interino João Bernardo de Azevedo Bringel

SECRETÁRIO DE LOGÍSTICA E TECNOLOGIA DA INFORMAÇÃO Rogério Santanna dos Santos

DIRETORA DO DEPARTAMENTO DE LOGÍSTICA E SERVIÇOS GERAIS Loreni Fracasso Foresti

MINISTÉRIO DO PLANEJAMENTO, ORÇAMENTO E GESTÃO

SECRETARIA DE LOGÍSTICA E TECNOLOGIA DA INFORMAÇÃO

DEPARTAMENTO DE LOGÍSTICA E SERVIÇOS GERAIS

ESPLANADA DOS MINISTÉRIOS

CEP - 70046-900 – BRASÍLIA - DF

FONE: 0800 978.2329

#### MANUAL DE ORIENTAÇÃO PARA CADASTRAMENTO E HABILITAÇÃO DE USUÁRIO NO SISTEMA INTEGRADO DE ADMINISTRAÇÃO DE SERVIÇOS GERAIS – SIASG

#### 1. FINALIDADE

O Manual de Orientação para Cadastramento e Habilitação de Usuário no SIASG tem por finalidade oferecer aos órgãos e entidades interessados em cadastrar e habilitar servidores para utilizarem o Sistema, a orientação básica para obter os acessos desejados, possibilitando que os cadastramentos e as habilitações ocorram dentro das normas legais vigentes, de forma eficaz.

#### 2. ASPECTOS GERAIS

#### 2.1.CONCEITOS E DEFINIÇÕES

Para efeito deste Manual, utilizam-se os seguintes conceitos e definições:

CADASTRADOR GERAL - O Ministério do Planejamento, Orçamento e Gestão (MP), por intermédio do Departamento de Logística e Serviços Gerais (DLSG), é o cadastrador geral dos usuários interessados em ingressar no SIASG, para desempenhar todas as atividades inerentes ao Sistema.

CADASTRADOR PARCIAL - Servidor pertencente ao quadro de pessoal do órgão ou entidade solicitante, indicado por autoridade competente, para desempenhar as atividades inerentes ao cadastrador geral, no âmbito da unidade gestora à qual pertence.

CADASTRAMENTO - É o procedimento pelo qual o usuário pode ter entrada no Sistema; o cadastramento credencia o usuário junto ao Sistema, por meio de senha.

HABILITAÇÃO - O cadastrador - geral ou parcial - acessa a opção "habilita usuário" e define os módulos que o usuário utilizará; é a etapa que permite ao usuário a utilização dos módulos desejados.

HOD - "Host On Demand" - Software que permite a conexão à rede SERPRO (Serviço Federal de Processamento de Dados) do Ministério da Fazenda, via Internet. O acesso ao HOD é feito pelo endereço https://acesso.serpro.gov.br. Clicar em ACESSO HOD 7.0 e seguir as instruções de instalação.

NÍVEL DE ACESSO - Esta funcionalidade define a abrangência das consultas do usuário ao Sistema, ou seja, cada usuário terá acesso às consultas, de acordo com o estabelecido pela sua Unidade.

Os níveis de acesso definidos na Portaria Normativa SL TI n° 4, de 19.12.2002, para os cadastradores parciais habilitarem os usuários, são:

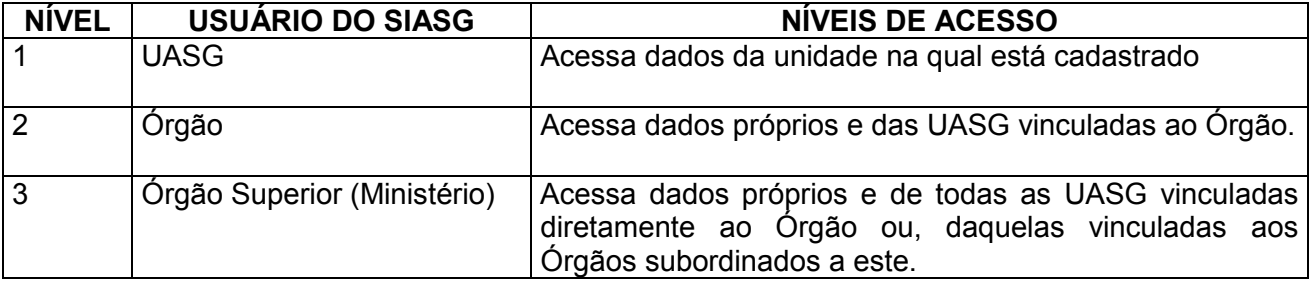

PERFIL - É o tipo de utilização dos módulos do SIASG que o usuário faz, considerando o tipo de atividade que exerce, em um contexto determinado pelo Sistema.

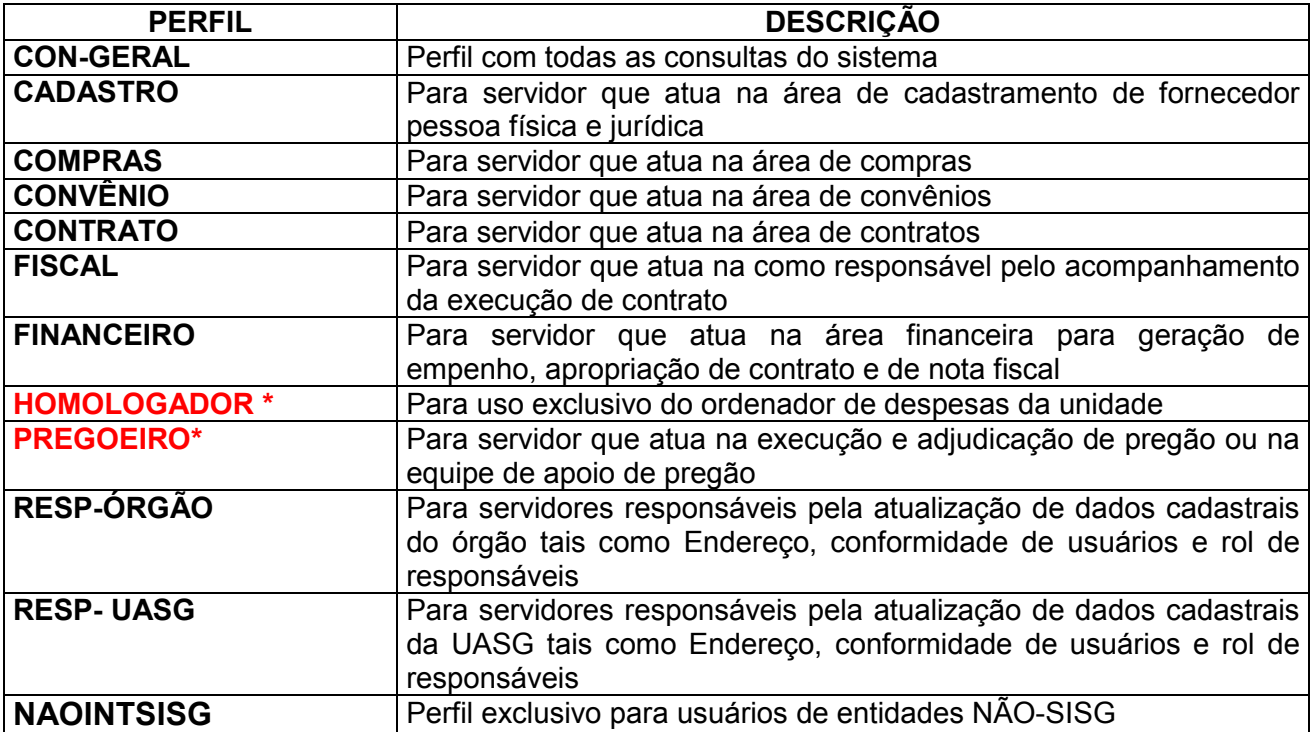

\* Observação: é extremamente importante que o Cadastrador assegure-se que nenhum usuário sob sua responsabilidade possua esses dois perfis simultaneamente(HOMOLOGADOR E PREGOEIRO). Para habilitar um usuário com um desses dois perfis é necessário exigir a portaria de nomeação do homologador/ordenador de despesa ou de pregoeiro/equipe de apoio.

SENHA - Conjunto de 4 algarismos, precedidos da palavra "NOVA", gerado pelo SIASG, para entrada no Sistema; também chamada "senha rede". Ex.: NOVA2222

A senha conferida ao usuário, quando da sua solicitação, permitirá acessar o Sistema com o fim único e específico de criar uma nova senha, e, somente após esse procedimento, o operador estará habilitado a executar as transações autorizadas.

UASG – Número composto de 6 dígitos que identifica a Unidade Administrativa de Serviços Gerais. Por meio de equipamentos conectados ao SIASG, os usuários das diversas UASG integrantes do Sistema, registram seus documentos e efetuam consultas "on-line".

USUÁRIO - Servidor lotado no órgão ou na entidade solicitante do cadastramento, sob a responsabilidade do chefe da unidade à qual está lotado, ou do ordenador de despesa; o usuário será cadastrado junto ao SIASG, perante o envio do formulário "Cadastro para Acesso ao SIASG" (ANEXO II).

2.2. ADMINISTRAÇÃO DO SISTEMA - A administração do SIASG é centralizada no DLSG/SLTI/MP, na condição de cadastrador geral de usuários. Além disso, o sistema conta com cadastradores parciais nos diversos órgãos e entidades.

#### 2.3. SEGURANÇA

Os mecanismos de segurança do Sistema são:

- Controle de senha
- Interrupção da sessão, decorridos 5 minutos de não utilização do Sistema.
- Inativação da senha de acesso, transcorridos 30 dias sem a sua utilização.
- Bloqueio automático da senha, ao digitar a senha errada por 3 vezes consecutivas.

#### 2.4. TERMO DE RESPONSABILIDADE

O Termo de Responsabilidade, define os compromissos do usuário do SIASG perante o Sistema. O usuário, ao solicitar sua habilitação no SIASG, deverá ter total ciência das disposições contidas no. Termo de Responsabilidade, e a infringência a qualquer dos itens sujeita-o às penalidades legais, em âmbito administrativo, civil e penal.

O acesso não autorizado ou não motivado por necessidade de serviço, a disponibilidade voluntária ou acidental da senha de acesso ou de informações e a quebra de sigilo constituem infrações ou ilícitos que, também, sujeitam o usuário às mesmas responsabilidades. O chefe da Unidade, ou Ordenador de Despesas, responsável pelo usuário, também deverá ter ciência e cumprir o disposto no Termo de Responsabilidade.

A íntegra do Termo de Responsabilidade encontra-se no ANEXO I.

#### 2.5. FORMULÁRIO "CADASTRO PARA ACESSO AO SIASG"

O formulário "Cadastro/Habilitação para Acesso ao SIASG", constante do Anexo II, é o ponto de partida para o cadastramento do usuário e deverá ser preenchido com todo o rigor, pois as informações ali registradas nortearão o atendimento, permitindo a agilidade e a confiabilidade do Sistema.

 O preenchimento deste formulário é de inteira responsabilidade dos informantes e deverá ser assinado pelo usuário, bem como pelo chefe da unidade ou ordenador de despesas.

#### 2.6. RECOMENDAÇÕES

- Proteja sempre a sua senha. Quando encerrar as operações, tenha o cuidado de sair do Sistema.

- Antes de proceder qualquer alteração, o cadastrador deverá conferir todos os dados encaminhados pelos usuários do SIASG.

- Ao se comunicar com o cadastrador - geral ou parcial - o usuário deverá ter sempre a mão o seu CPF, para agilizar o atendimento.

- O próprio usuário poderá fazer a troca de sua senha, caso considere conveniente, por motivo de segurança; neste caso, deverá estar ativo no sistema SENHA REDE.

- O acesso ao HOD somente poderá ser feito após o cadastramento da senha pelo usuário.

#### 2.7. ENDEREÇOS E TELEFONES

- Endereço: Ministério do Planejamento, Orçamento e Gestão

- Departamento de Logística e Serviços Gerais (A/C: Setor de Senhas)
- Esplanada dos Ministérios, Bloco "C", 3º andar, Sala 338 70 046-900 Brasília DF.
- Telefones dos Cadastradores Gerais (DLSG/MP): (61) 3313-1427 / 1430 / 1431
- Fax: (61) 3223-5661 / 3322-5705 (A/C: Setor de Senhas)

- Comunidade SIASG: 0800 978-2329

#### 3. ORIENTAÇÕES AOS USUÁRIOS E AOS CADASTRADORES DO SIASG

#### 3.1. CADASTRAMENTO

O cadastramento por parte do usuário será feito mediante o envio, ao DLSG ou ao Cadastrador Parcial, do formulário "Cadastro para Acesso ao SIASG", constante do ANEXO II A partir disso, os procedimentos para cadastramento são os descritos abaixo.

#### 3.1.1. INCLUIR USUÁRIO NO SENHA REDE

O primeiro passo do cadastramento consiste em incluir o usuário no sistema Senha Rede. O Senha Rede é o sistema de segurança, responsável pelo acesso e navegação dos diversos sistemas do Governo Federal. Caso o usuário já possua acesso a outro sistema (SIAFI, SIAPE etc), essa senha que o usuário recebeu desses sistemas significa que ele já é cadastrado no Senha Rede, então esse passo é desnecessário.

É importante ressaltar que, preferencialmente, o usuário deverá ser cadastrado no Senha Rede pelo cadastrador do seu órgão. Isso porque, quem faz a primeira inclusão no Senha Rede é quem poderá, em um momento posterior, trocar, desbloquear ou reativar a senha desse usuário. Sendo esse cadastrador um servidor do mesmo órgão do usuário, todas as demandas referentes à senha serão atendidas de maneira mais rápida e segura.

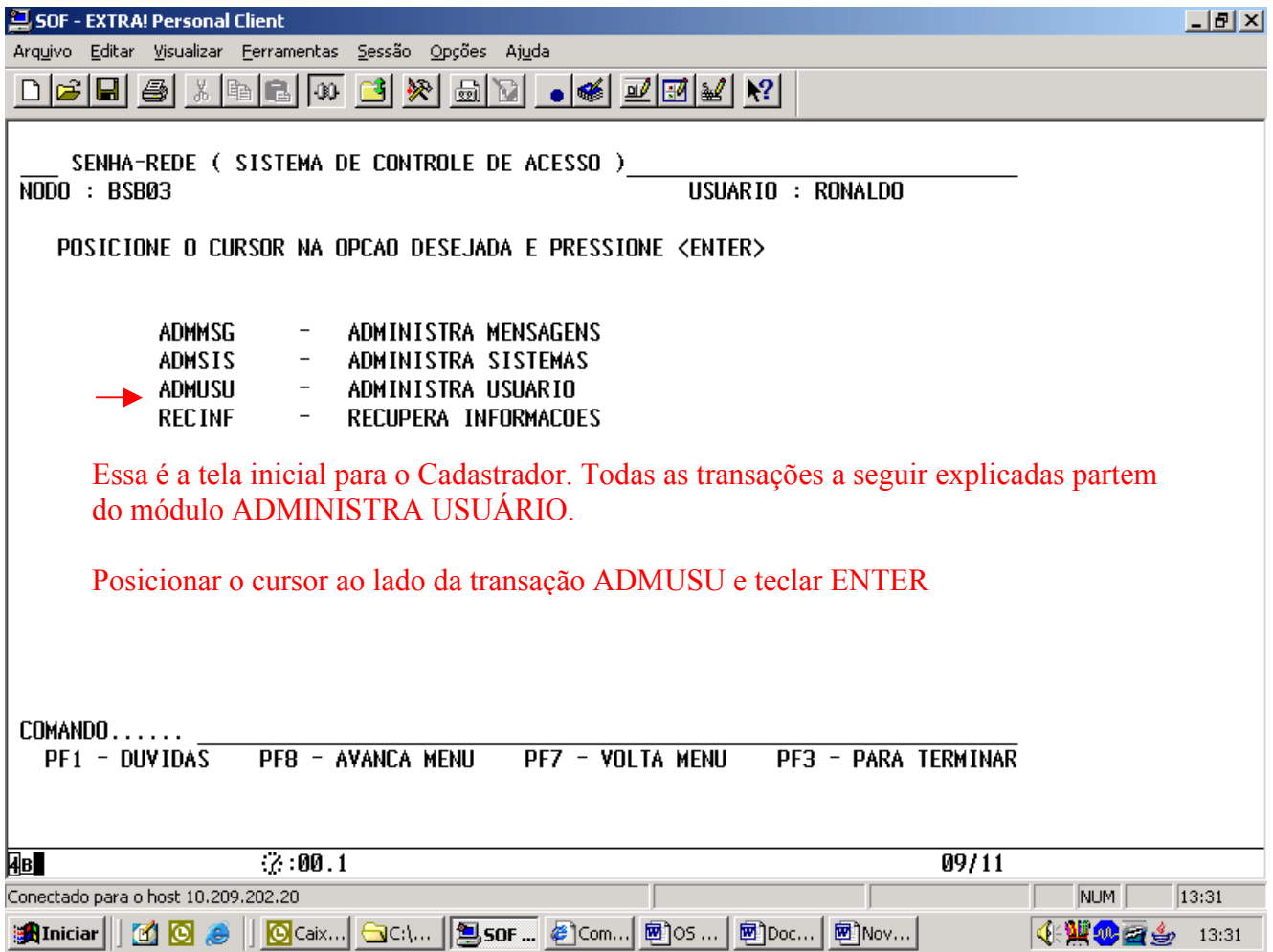

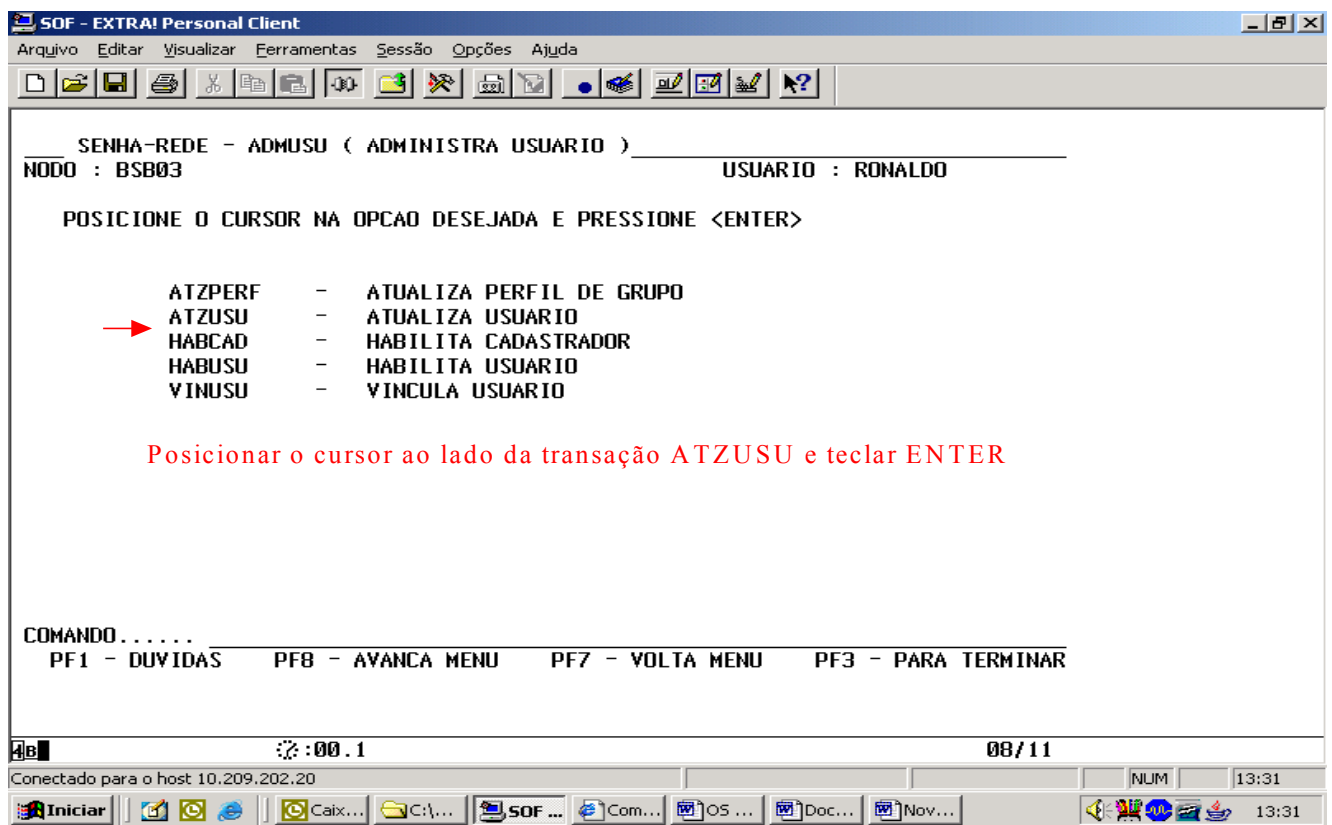

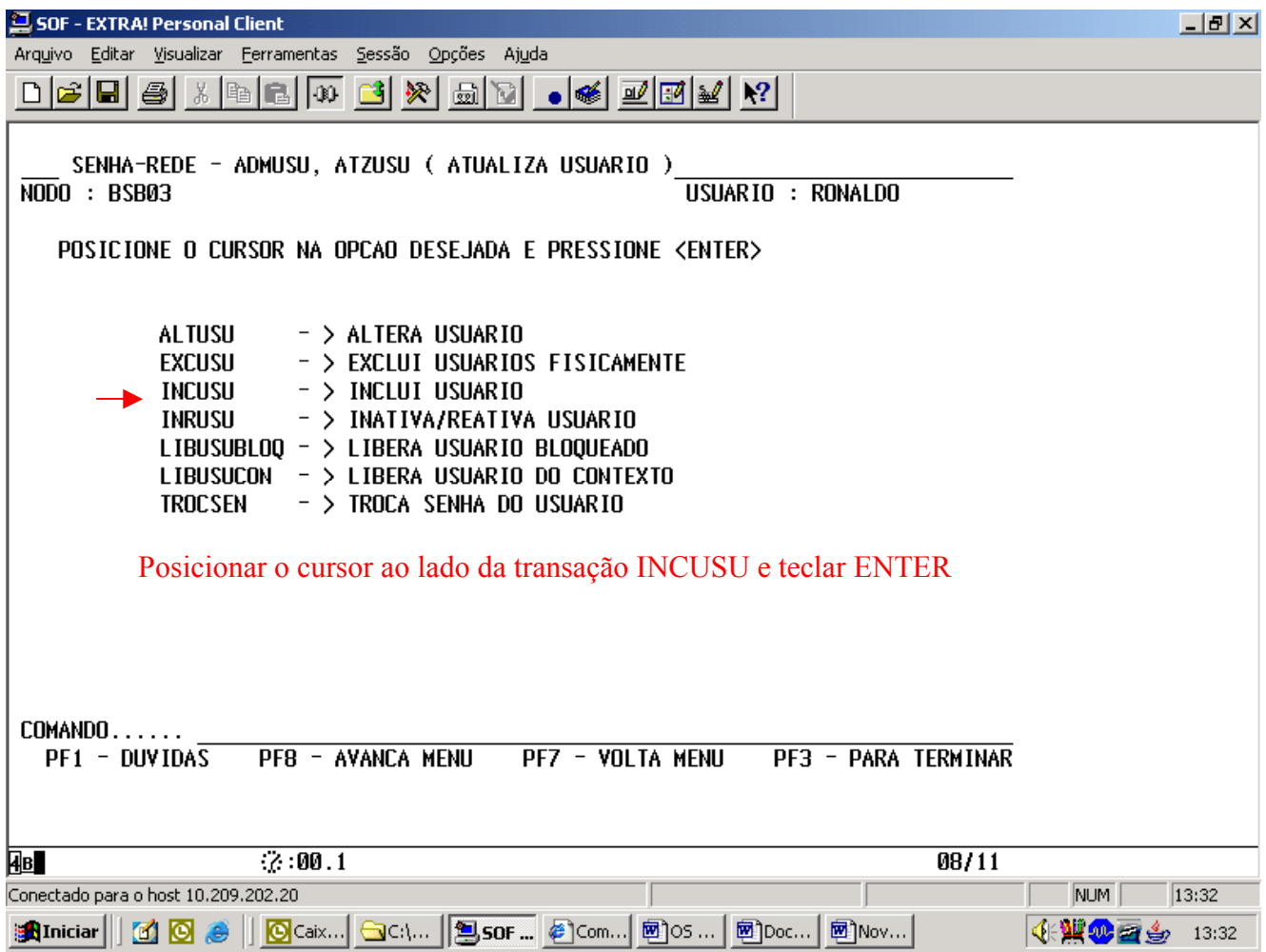

## 3.1.2. HABILITAR PERFIL PARA O USUÁRIO

O passo seguinte do cadastramento consiste em habilitar o usuário no SIASG nos perfis solicitados.

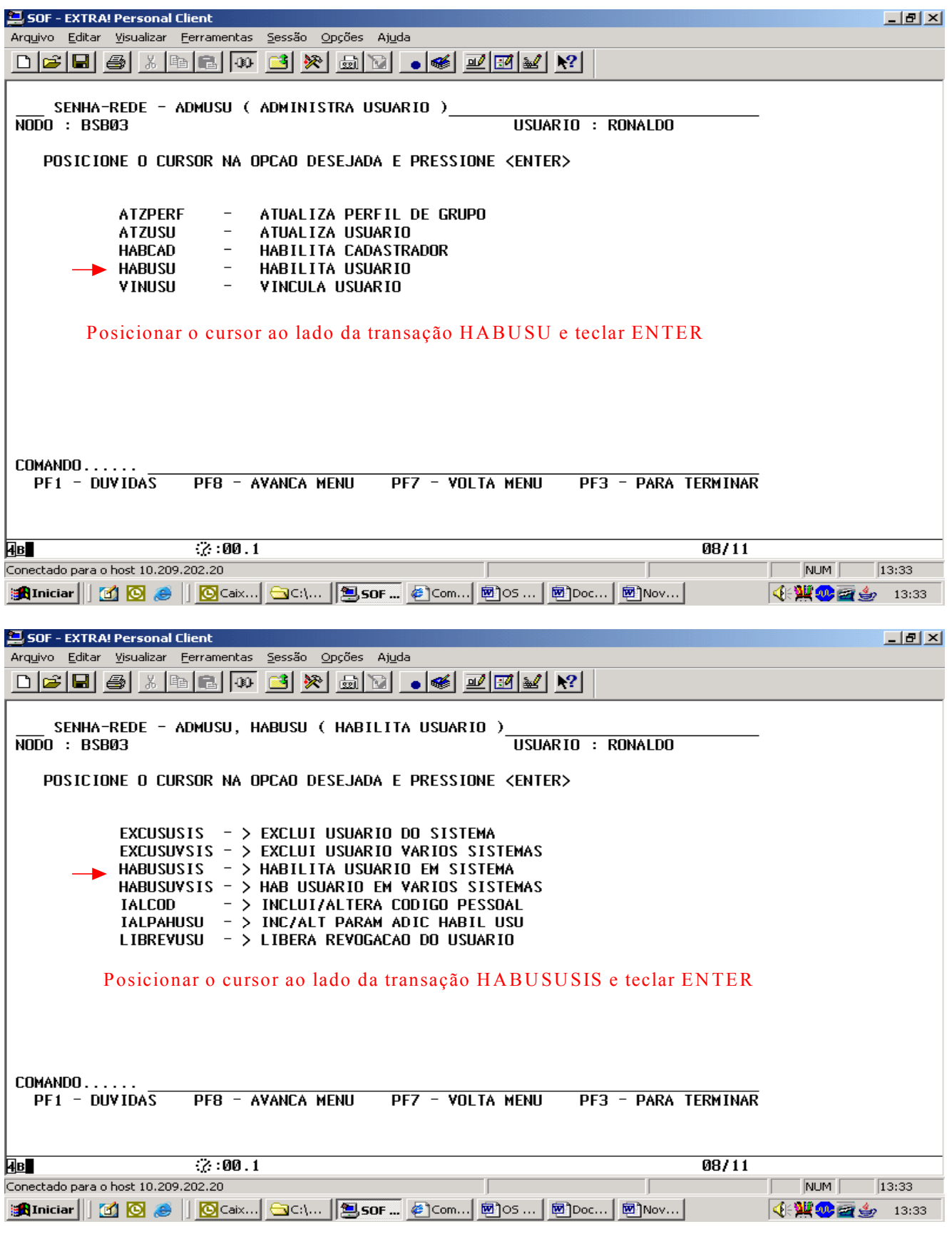

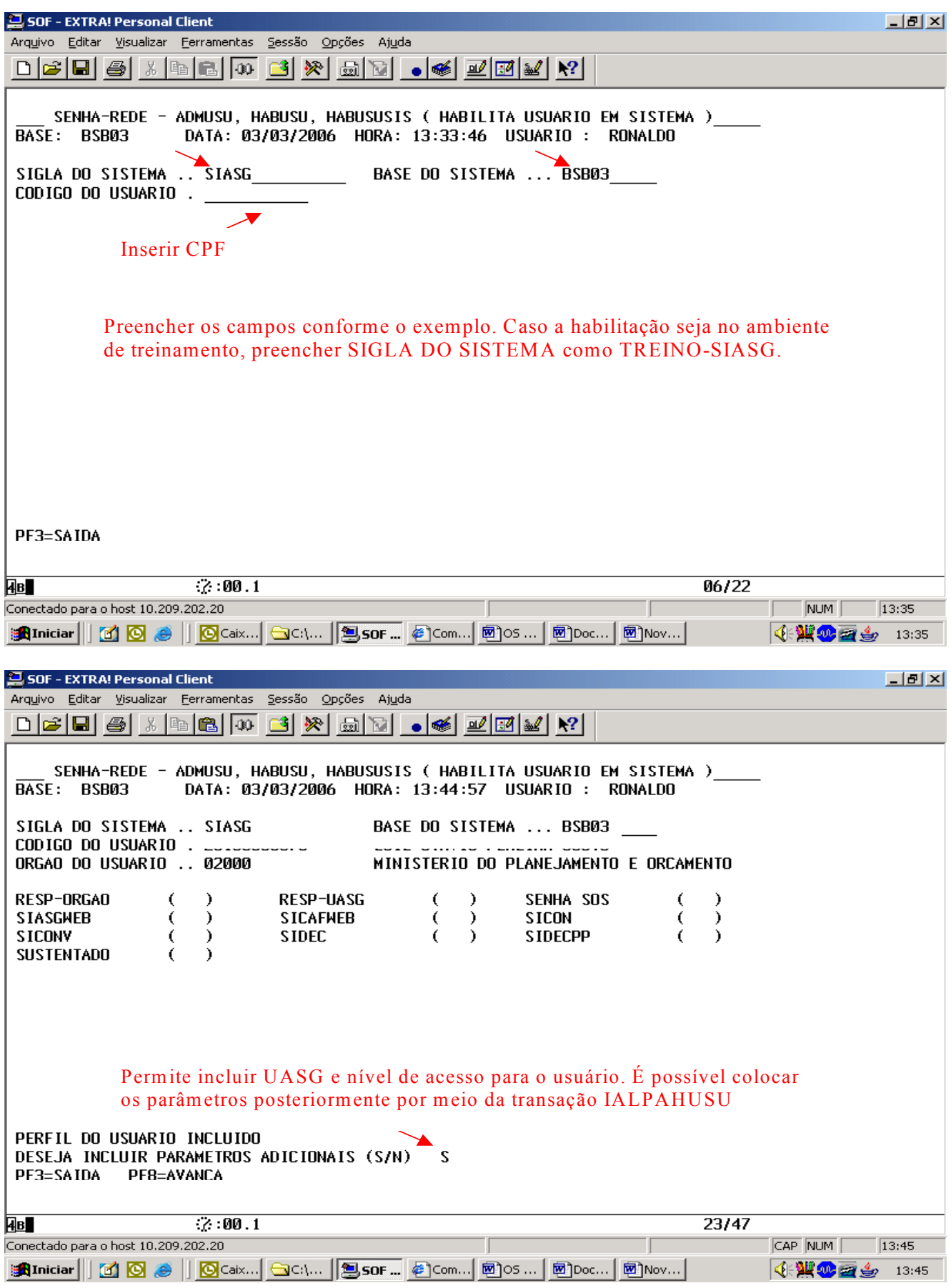

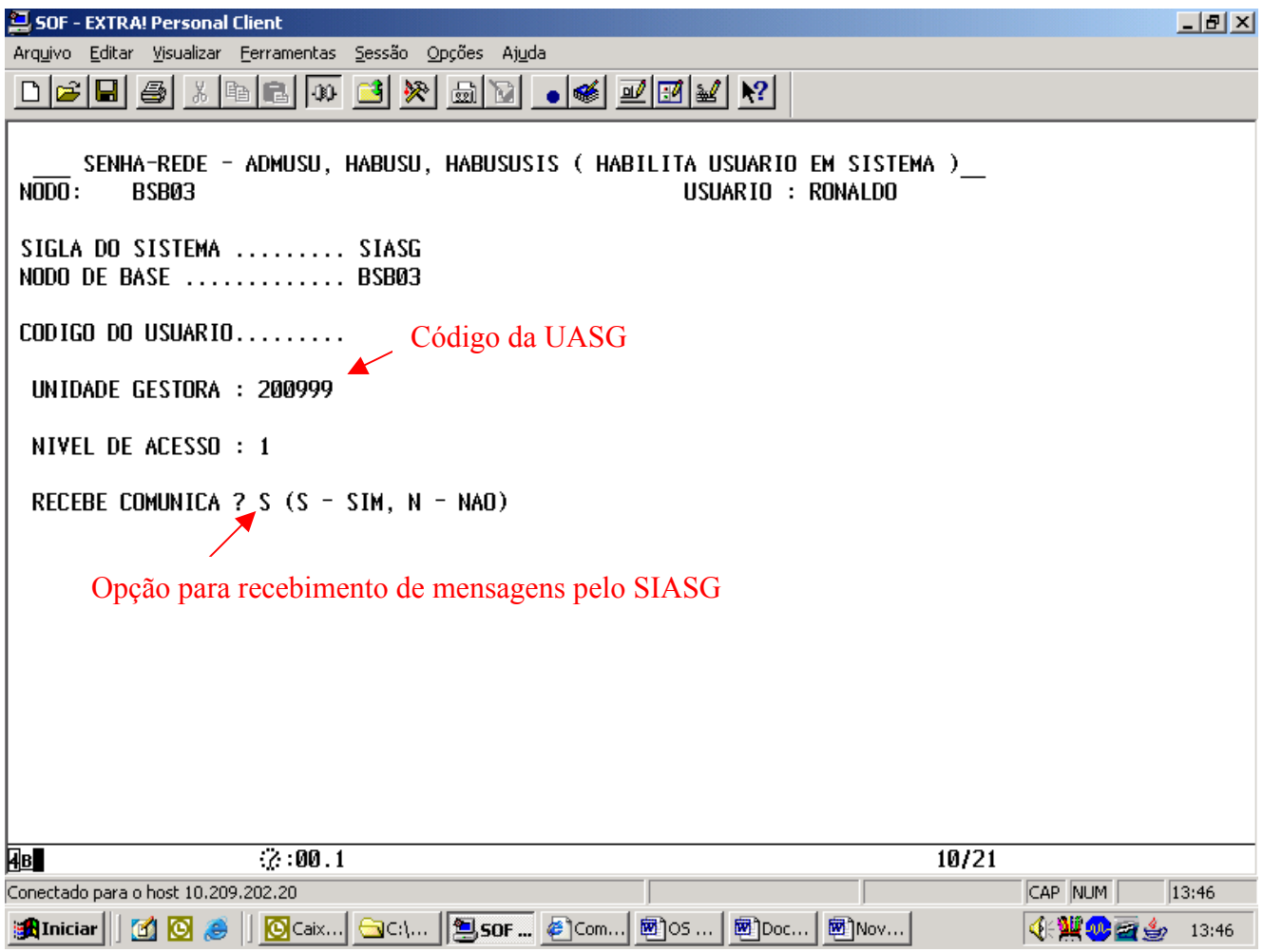

#### Ao acessar o sistema pela primeira vez, o usuário deve preencher cada campo como segue:

· CÓDIGO: informe o número de seu CPF (sua identificação);

· SENHA: informe a senha que lhe foi atribuída, utilizando a palavra "NOVA" sempre em caixa alta.

· NOVA SENHA: crie a sua nova senha, que será aquela válida a partir de então, e deverá ser de seu exclusivo conhecimento.

#### Observe que a nova senha deverá:

- Não ter menos de 06 (seis) ou mais de 12 (doze) caracteres alfanuméricos;

- Não ser constituída somente por caracteres numéricos;
- Não começar com a palavra "NOVA"; nem com o seu nome ou o sobrenome.

#### · SISTEMA: SIASG

#### 3.2 PROBLEMAS DE ACESSO

Os seguintes casos abaixo podem ocorrer devido ao funcionamento do sistema. Em todos os casos, o usuário deve entrar em contato com seu cadastrador informando o CPF. O cadastrador, por sua vez, deve proceder conforme descrito abaixo.

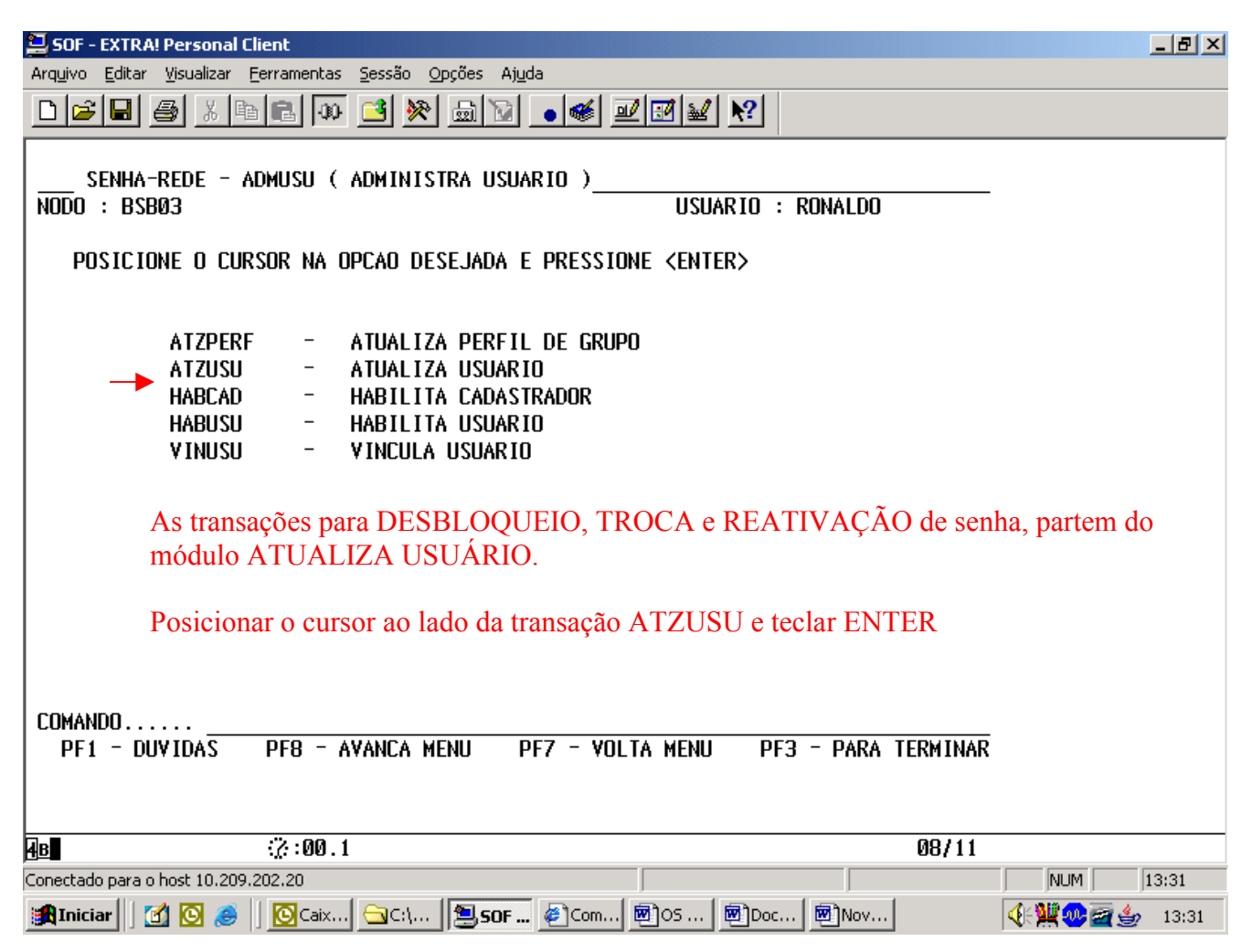

#### 3.2.1. DESBLOQUEIO DE SENHA

Caso o usuário tente, por 3 (três) vezes consecutivas, acessar o SIASG, com senha incorreta, o sistema de segurança bloqueará o acesso.

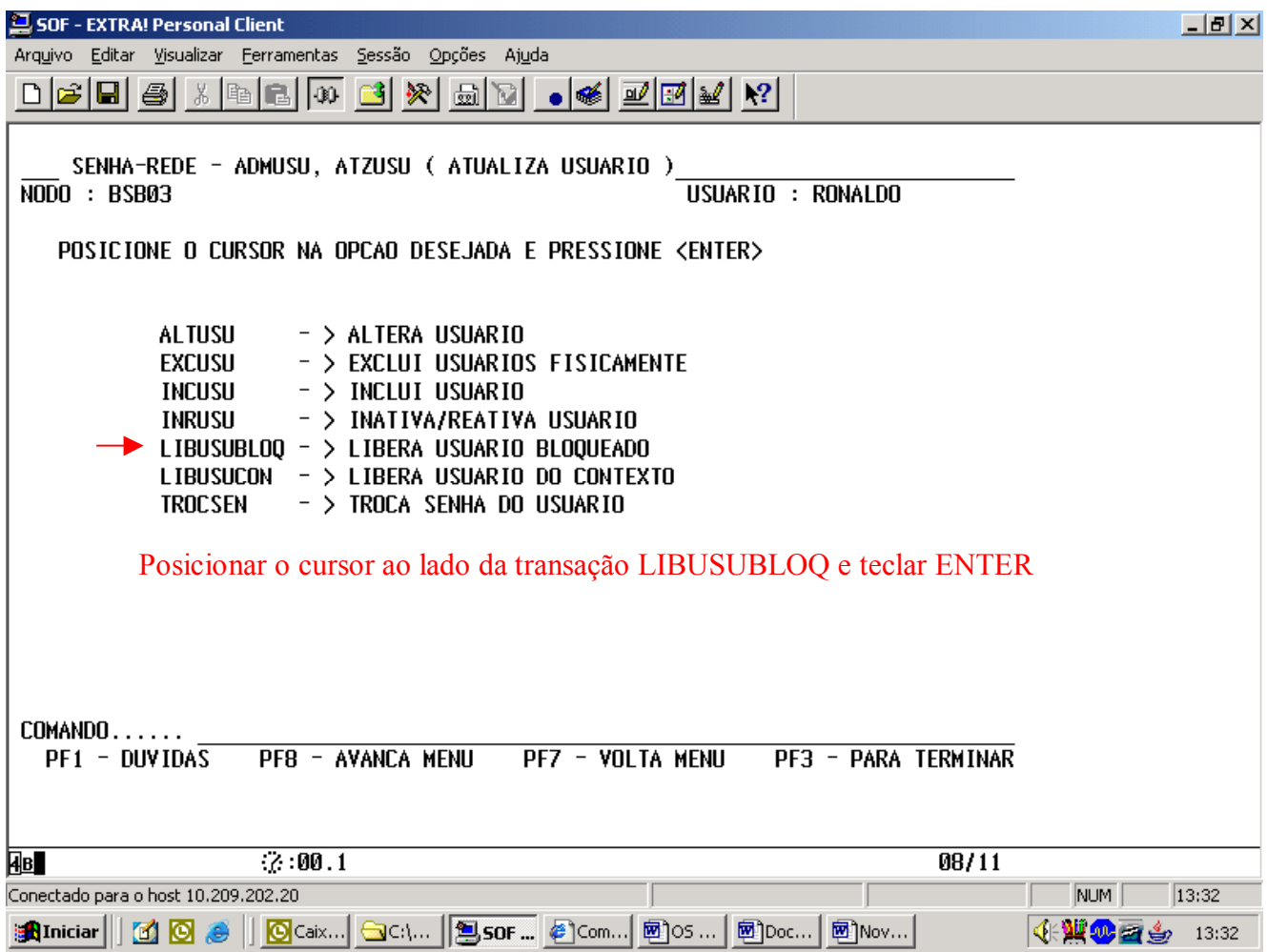

#### 3.2.3.TROCA DE SENHA

Caso o usuário necessite trocar a sua senha, por esquecimento ou por outras razões, entrará em contato com o cadastrador solicitando a troca. Caso o usuário esteja revogado no sistema, o cadastrador deve proceder da mesma forma e trocar a senha.

Observação importante: devido a limitações do sistema, apenas quem cadastrou o usuário na Senha Rede é quem pode trocar a senha desse usuário. Assim, se um servidor do Ministério dos Transportes for cadastrado na Senha Rede pelo Cadastrador do Ministério do Planejamento, apenas esse Cadastrador do Ministério do Planejamento poderá trocar a senha.

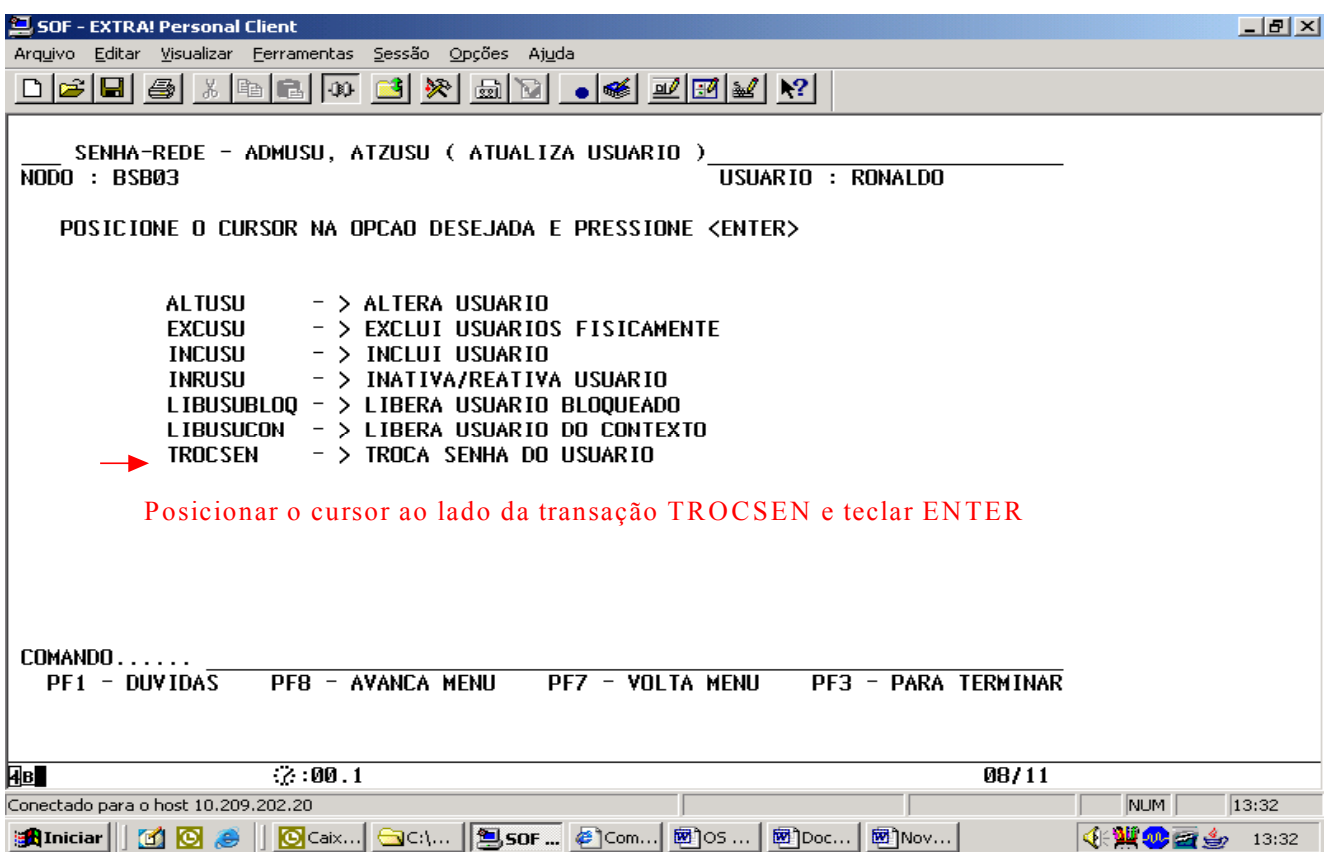

#### 3.2.4. REATIVAÇAO DE SENHA

Caso o usuário fique sem utilizar o sistema por período superior a 30 (trinta) dias, a senha será inativada. Outra razão para inativação de senha é a interferência pela utilização de outros sistemas.

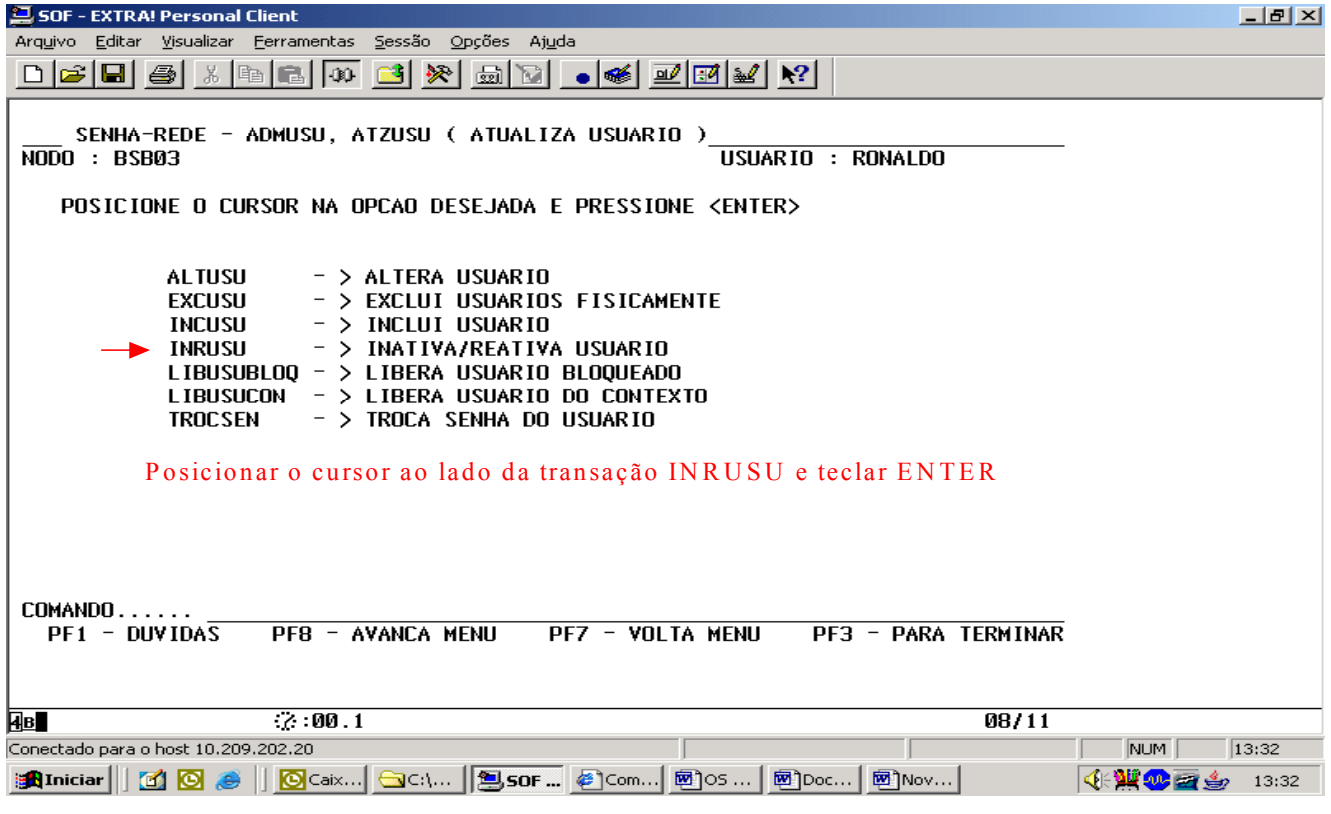

#### 3.2.5. USUÁRIO PRESO NO CONTEXTO

Caso ocorra que o sistema "caia ou trave" e ao insistir no acesso, aparecer a mensagem "usuário preso no contexto", o usuário procederá conforme descrito a seguir. Na tela MENU DE SISTEMAS onde aparecem os sistemas que o usuário possui acesso, proceder como segue:

- posicionar o cursor no SIASG, e acionar a tecla "F4";
- $\triangleright$  em seguida teclar "enter";
- a seguir, responder a pergunta: "deseja prosseguir com a liberação do contexto?";
- ao responder S=sim, o Sistema emitirá a seguinte mensagem: "usuário liberado do contexto";
- > teclar "enter", para retomar ao Sistema.

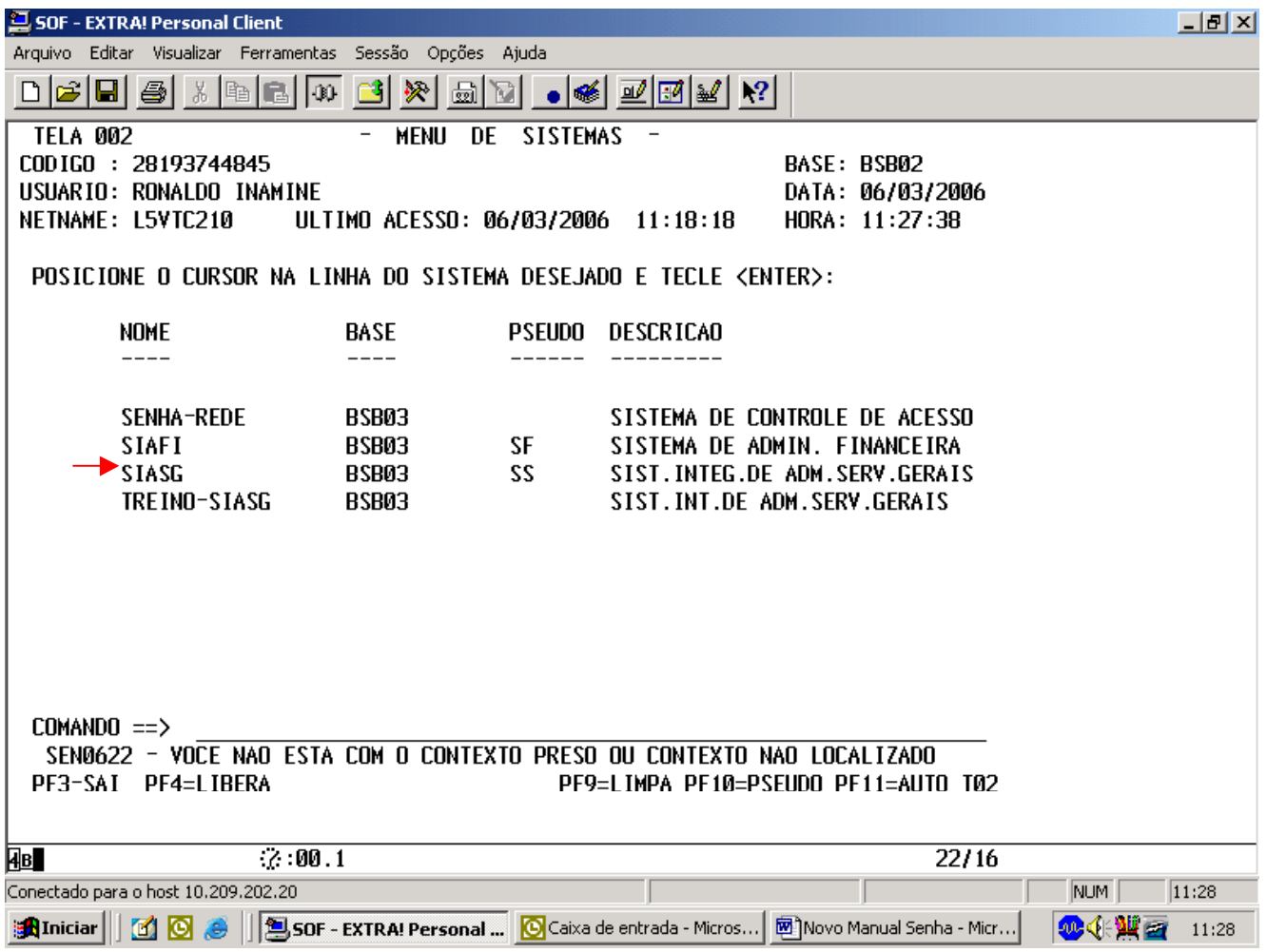

O cadastrador também poderá efetuar a mesma operação por meio da transação abaixo.

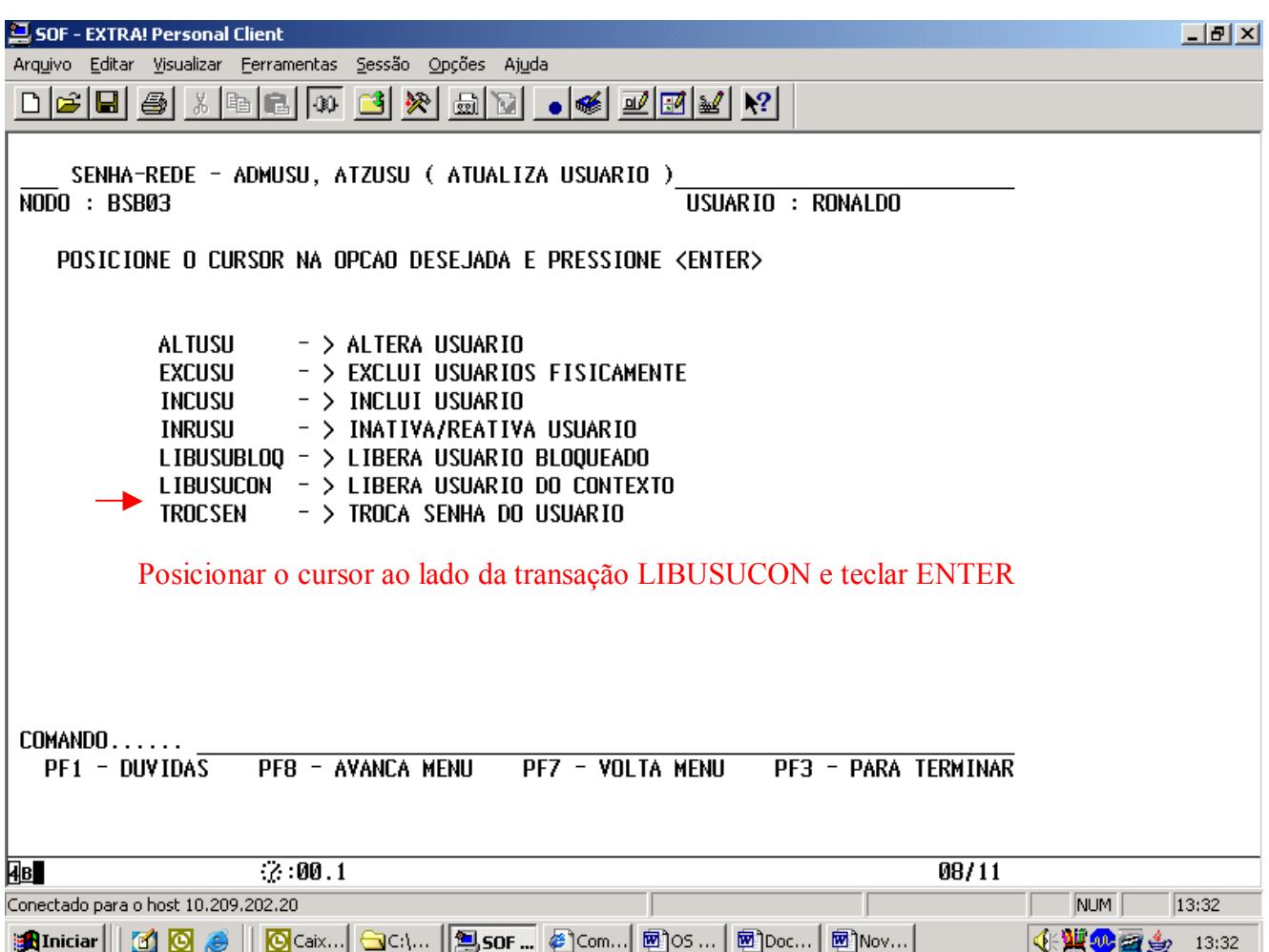

#### 3.3. SOLICITAÇÕES DE ALTERAÇÕES NO CADASTRO

Caso necessite realizar alterações no seu cadastro original, o usuário encaminhará oficio ao seu cadastrador, a ser assinado pelo chefe da unidade ou pelo ordenador de despesas, formalizando e justificando a solicitação. As solicitações de alterações no cadastro são as descritas abaixo.

### 3.3.1. TRANFERÊNCIA DE UASG OU NÍVEL DE ACESSO

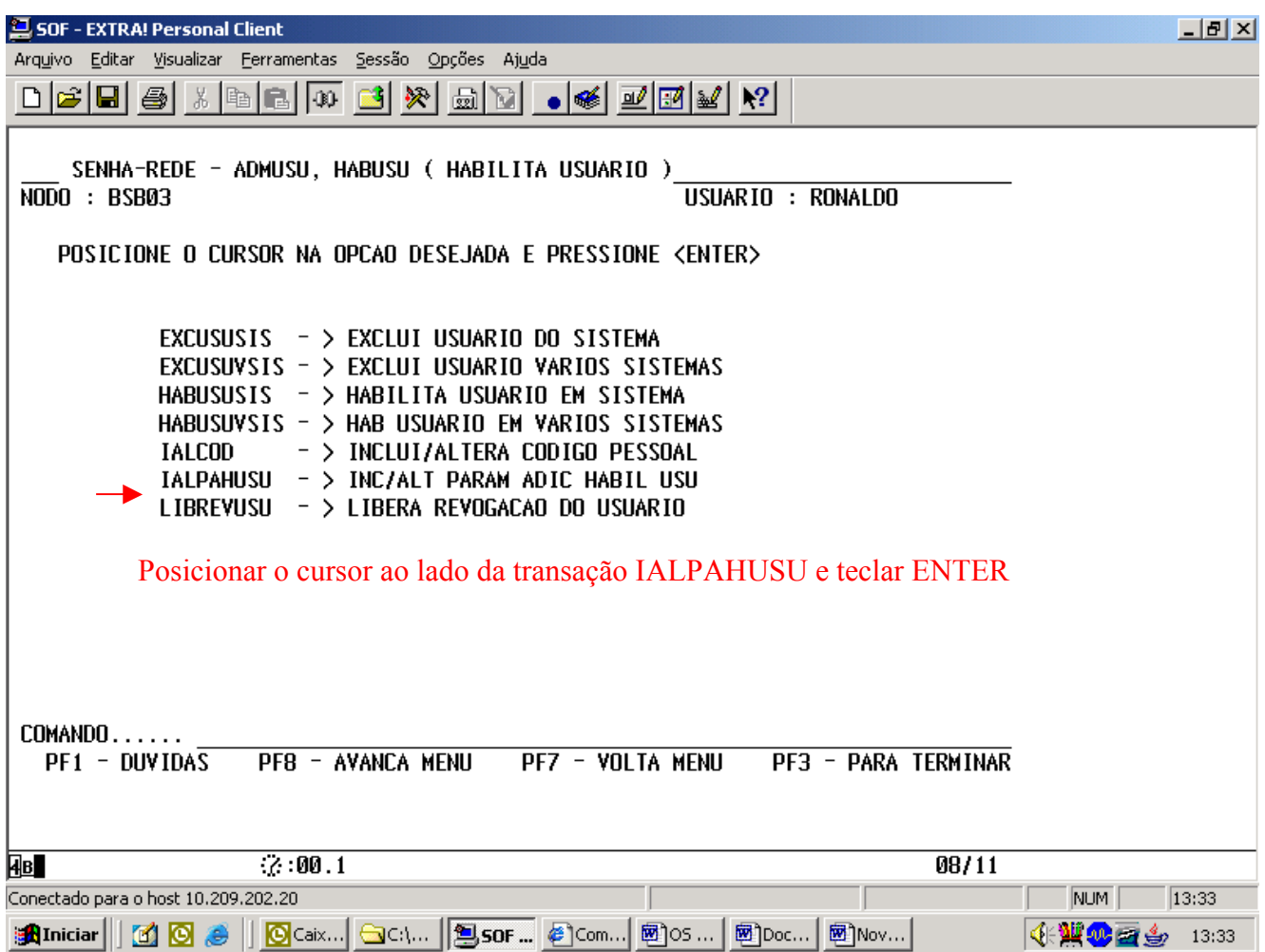

#### 3.3.2. ALTERAÇÃO DO PERFIL

Proceder conforme explicado no item 3.1.2.

#### 3.3.3. EXCLUSÃO DO SISTEMA

Essa transação exclui o usuário do sistema SIASG, continuando porém, no SENHA REDE. Deve-se primeiro excluir todos os perfis do usuário e, após isso, efetuar a exclusão do sistema.

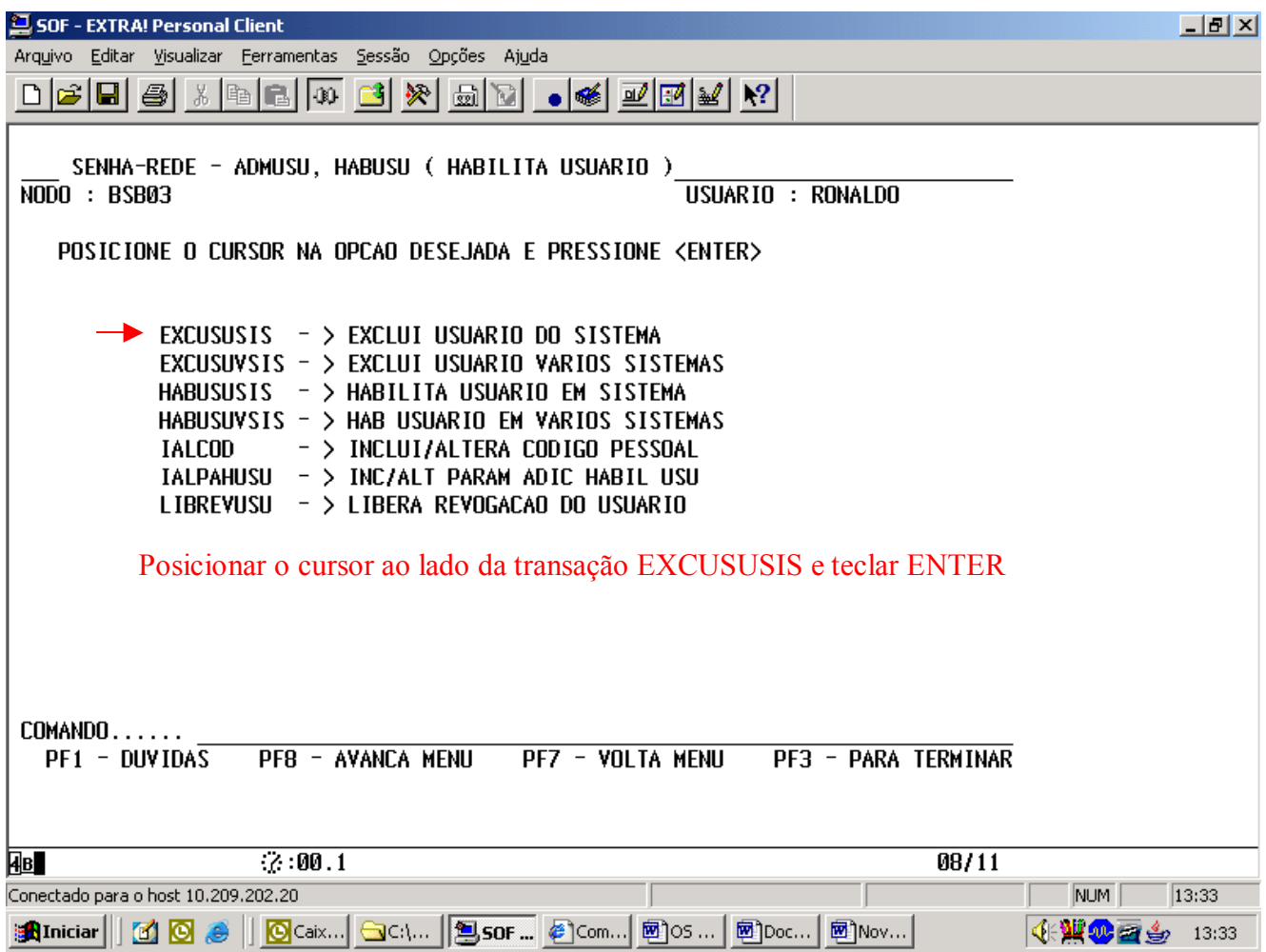

#### 3.3.4. EXCLUSÃO DO SENHA REDE

Essa transação é utilizada quando o usuário foi cadastrado no Senha Rede em órgão diferente do que esteja lotado e deseja ser transferido para o seu órgão de lotação. Por exemplo, o usuário está lotado no Ministério dos Transportes mas quem fez a inclusão no Senha Rede foi o cadastrador do Ministério do Planejamento.

#### Deve-se proceder da seguinte maneira:

- O cadastrador do Senha Rede (Ministério do Planejamento) deve excluí-lo
- O cadastrador do órgão de lotação (Ministério dos Transportes) deve cadastrá-lo no Senha Rede.

Observação importante: devido a limitações do sistema, apenas quem cadastrou o usuário na Senha Rede é quem pode excluir esse usuário desse sistema. Assim, se um servidor do Ministério dos Transportes for cadastrado no Senha Rede pelo Cadastrador do Ministério do Planejamento, apenas esse Cadastrador do Ministério do Planejamento poderá excluir o usuário. É importante ressaltar que o usuário perderá seu cadastramento na rede SERPRO e as habilitações em todos os sistemas que ele tenha. Assim, após ser cadastrado novamente no Senha Rede, o usuário deve ser habilitado nos sistemas anteriores.

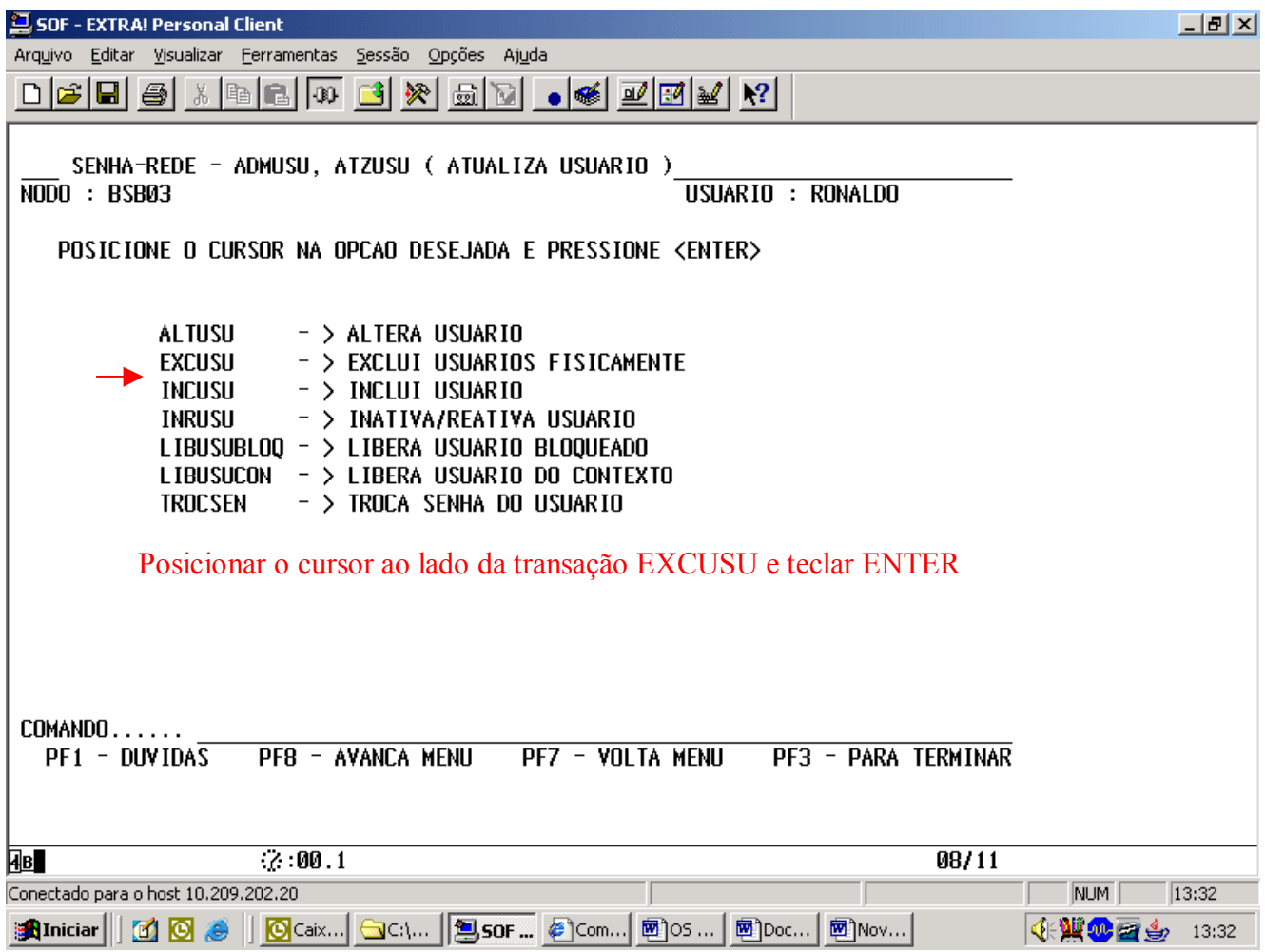

#### ANEXO I TERMO DE RESPONSABILIDADE SIASG

1 - Declaro estar ciente das disposições referentes à segurança, quanto ao uso do Sistema comprometendo-me a:

Utilizar o Sistema somente para os fins previstos na legislação, sob pena de responsabilidade funcional;

Não revelar, fora do âmbito profissional, e a qualquer tempo, mesmo estando desligado da Instituição, fato ou informação de qualquer natureza de que tenha conhecimento, por força de minhas atribuições, salvo em decorrência de decisão competente na esfera legal ou judicial, bem como de autoridade superior;

Manter absoluta cautela quando da exibição de dados em tela ou impressora, ou, ainda, na gravação em meios eletrônicos, a fim de evitar que deles venham tomar conhecimento pessoas não autorizadas;

Não me ausentar do terminal sem encerrar a sessão, impedindo o uso indevido de minha senha por pessoas não autorizadas;

Acompanhar a impressão e recolher as listagens cuja emissão tenha solicitado;

Manter atualizados, perante o SIASG, os dados necessários ao Sistema, referentes à Instituição e à minha pessoa, por intermédio do cadastrador geral ou do cadastrador parcial;

Responder em todas as instâncias devidas, pelas conseqüências decorrentes das ações ou omissões de minha parte, que possam por em risco ou comprometer a exclusividade de conhecimento de minha senha ou das transações em que esteja habilitado.

2 - Declaro, ainda, ter ciência de que a não observância do contido no item anterior sujeitar-me-á às penalidades legais, em âmbitos administrativo, civil e penal.

#### ANEXO II FORMULÁRIO PARA CADASTRO NO SIASG

#### 1. IDENTIFICAÇÃO DO USUÁRIO

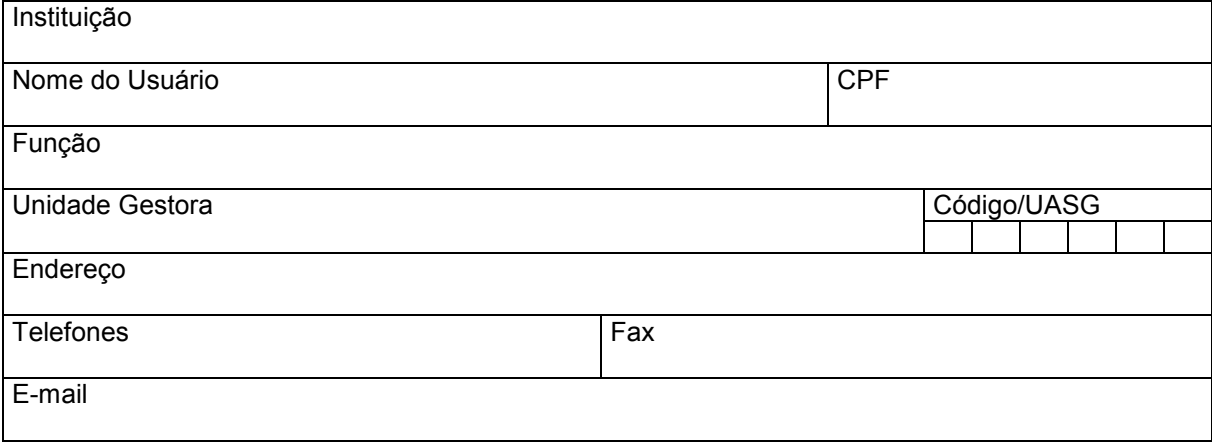

#### 2. ATRIBUTOS PARA CADASTRO

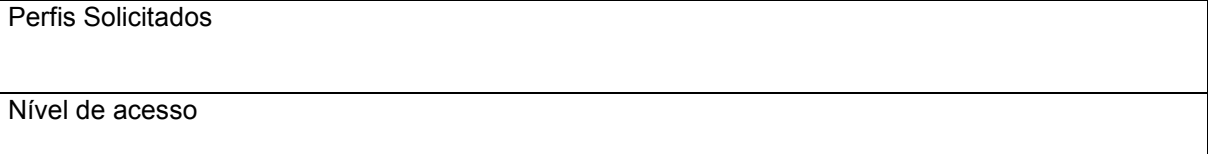

#### 3. AUTORIZAÇÃO PARA CADASTRO - CHEFE DA UNIDADE OU ORDENADOR DE DESPESAS Nome

Cargo / Função Unidade

#### 4. TERMO DE RESPONSABILIDADE

Declaro estar ciente do conteúdo do Manual de Orientação para Cadastramento de Usuário no SIASG e das disposições do Termo de Responsabilidade, constante do ANEXO I. A infringência a qualquer dos itens sujeita os responsáveis às penalidades legais, em âmbito administrativo, civil e penal.

 $\sqrt{2}$ Local Data

Assinatura do usuário

Assinatura do Chefe da Unidade ou Ordenador de Despesa